## SC Joystick Mapper Quick Reference Guide V 2.0

20140630 – Cassini ChangeLog: see ReadMe.txt

Disclaimer: Usual stuff – no warranty whatsoever.. Freeware – made for the SC community Hope it helps and does not suck. Have fun in the verse ...

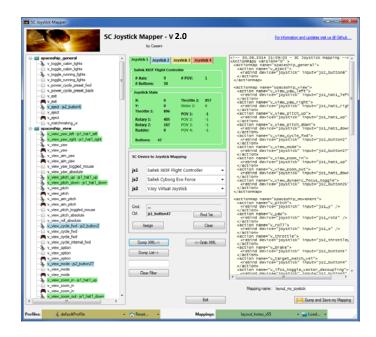

# Updating from V 1.x to V 2.0:

- As the action list taken from the game assets (GameData.pak) You have to manually remove the 'defaultProfile.xml' file if it exists in the same folder as the program file. If the program finds it there it is taken before the one from the game (which is may be not what you wanted)
- You may however use this priority for any purpose
  i.e. place a defaultProfile.xml file in the program directory and
  it will be taken as action list

# Workflow

- Connect the joystick devices to the PC
- Start from scratch or load an existing map from a file
- Make or refine mappings
- Save the new map to an XML file
- Use it in the game: e.g. pp\_rebindkeys C:\maps\layout\_my\_joystick
- V 2.0: You may load and save the map directly from your game folders so next time you just use pp\_rebindkeys layout\_my\_joystick

Note: the predefined actions are the ones found in the AC game default profile – it is likely that some of them will not work at all as the game is not finished. There is no proper description for which one does what – you may get help in SC Forums.

As I had my issues with missiles here a finding..

To reallocate the missile fire command you should map the following 2 actions to the same joystick button:

- v\_target\_missile\_lock\_selected
- v\_weapon\_launch\_missile

BTW: if you copy e.g. "pp\_rebindkeys C:\maps\layout\_my\_joystick" from notepad you may use Ctrl-V to paste it in-game into the console – saves you some typing...

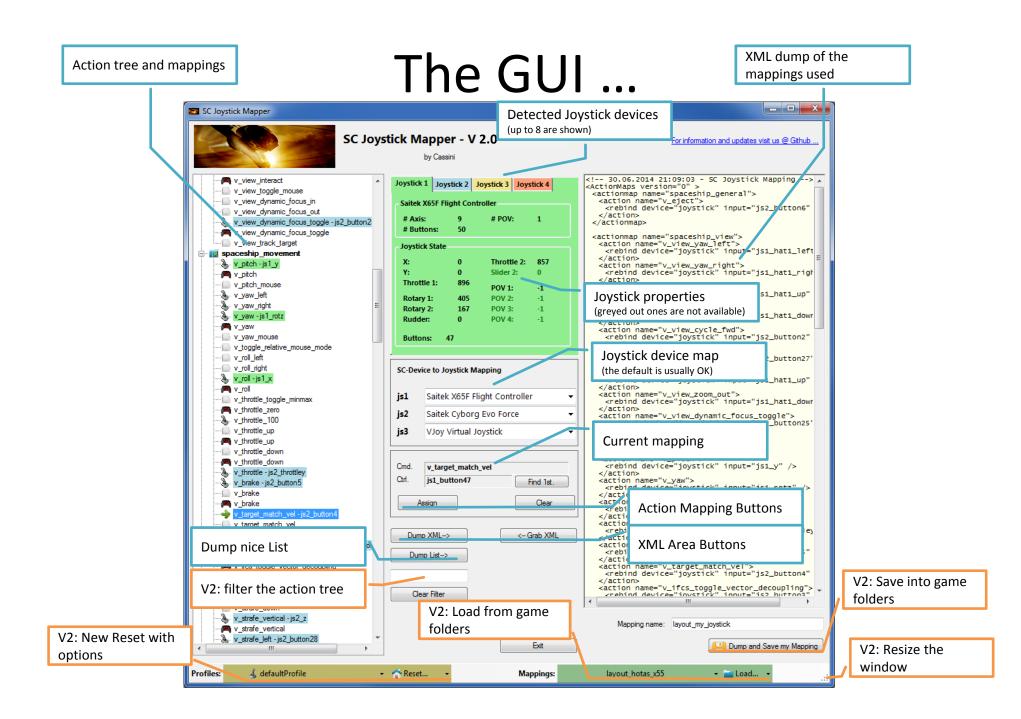

# The Joystick Area...

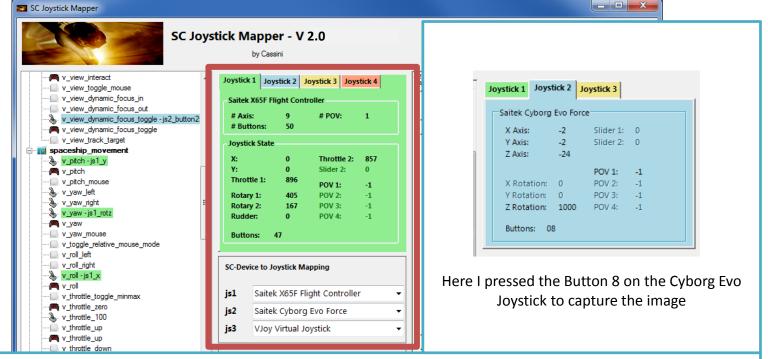

The tabs represent the joystick devices found connected to the PC also the number 1..8 shows the order the PC reports them which is crucial to the mapping as this will result in the js\_1, js\_2 .. Names used to build the command name. The elements are the ones the joystick seems to support – greyed ones are not available for this device.

The *SC-Device to Joystick Mapping* can be used if the default assignment "Joystick 1 -> js\_1" does not match what the CryEngine is using. – Usually the default should work. You may only remap js1..js3 - 4..8 will remain as detected.

Just hit any button, Axis and see how things are changing.

# The Action Tree ...

SC Joystick Mapper 🖣 v view interact v view toggle mouse v\_view\_dynamic\_focus\_in v\_view\_dynamic\_focus\_out v\_view\_dynamic\_focus\_toggle - js2\_button2 v\_view\_dynamic\_focus\_toggle v view track target spaceship movemen v pitch mouse v yaw left v vaw right v yaw - js1 rot; 💐 v\_yaw v\_yaw\_mouse v\_toggle\_relative\_mouse\_mode v\_roll\_left 🛛 v roll right \lambda v roll-is1 x 🎮 v roll v\_throttle\_toggle\_minmax 🞮 v\_throttle\_zero v\_throttle\_100 v\_throttle\_up v\_throttle\_up v throttle down v\_throttle\_down \_throttle - js2\_throttley v\_brake - js2\_button5 v brake target match vel v target match vel v\_ifcs\_toggle\_vector\_decoupling - js2\_buttor v\_ifcs\_toggle\_vector\_decoupling v\_ifcs\_toggle\_vector\_decoupling v\_strafe\_up

#### v strafe up v strafe down

#### v strafe down v\_strafe\_vertical - js2\_z

v\_strafe\_vertical strafe left - is2 button2

💰 defaultProfile Profiles:

**SC Joy:** The tree is initially built from the known actions which are grouped along 'actionmaps' e.g. 'spaceship movement. Each action is either a predefined joystick or keyboard action – this is given by the SC default profile.

By 'rebinding' or mapping and action with a different controls one does replace the default one i.e. overwriting keyboard actions will result in not having them available on the keyboard once you load the map in the game!

However no damage is done! This mapping is only valid until you exit the game or type *pp* rebindkeys without a name

If actions are mapped (as shown) the color indicates to which joystick the mapping goes.

**v pitch** – **js1 y** then means that the action v pitch (joystick per default) is rebound to the joystick 1 (green) and there the Y-axis control.

If the background is white - there is no current mapping given. Unmapped actions are ignored.

Click on any action to make it the used action in the mapping area. Once selected it is marked with the green arrow.

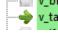

\_ D X

# The Mapping Area...

\_ 🗆 🗙

SC Joystick Mapper

Whenever you click on an action in the Action Tree it is copied into Cmd. and can be mapped to a Control.

The Control (Ctrl.) is the last joystick item you activated on the currently shown joystick tab. I.e. if you want to map it for a control on the second joystick you have to select the "Joystick 2" Tab first.

Once you have a mapping that should be used, hit the "Assign" button.

The new mapping will be shown in the Action Tree – where it gets the back color of the joystick it is assigned to.

V2: To make any axis a Throttle axis – check the 'Throttle' box ! It is often the Z-Axis but the Rhino has it e.g. on js2\_y. If you do so the control assigned in changed to a throttle control (here js1\_throttlez)

To clear a mapping – select it in the ActionTree and Click "Clear" - it gets a neutral color and no control in the ActionTree – it is now unmapped.

You may use "Find 1<sup>st</sup>" to find the first action where the currently shown Ctrl. (js1\_z or if checked as shown js1\_throttlez) is mapped.

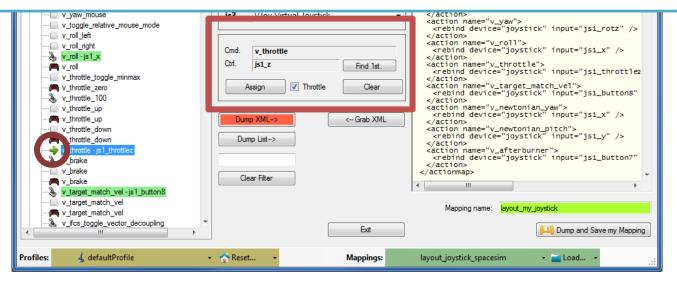

### The XML Area...

- 🗆 🗙

#### SC Joystick Mapper

Mappings are sent to the game using XML formatted files. For information and updates visit us @ Github . The XML Area is where you may find the mapping after hitting the 'Dump' button. -- 30.06.2014 21:09:03 - SC Joystick Mapping --> 🔺 ActionMaps version="0" > Rightclick opens a menu where you may choose from: <actionmap name="spaceship\_general"> <action name="v\_eject"> <rebind device="joystick" input="js2\_button6" </action> Copy, Paste, PasteAll, Select All, Open..., Save As... </actionmap> <actionmap name="spaceship\_view"> <action name="v\_view\_yaw\_left"> <rebind device="joystick" input="js1\_hat1\_left The usage is rather common here. Once you dumped the mapping you want </action> <action name="v\_view\_yaw\_right">
 <rebind device="joystick" input="js1\_hat1\_righ"</pre> to "Save" it as "filename.xml" somewhere. </action> <action name="v\_view\_pitch\_up">
 <rebind device="joystick" input="js1\_hat1\_up"</pre> </action> To refine any mapping "Open" the file – the content is shown in the XML <action name="v\_view\_pitch\_down">
 <rebind device="joystick" input="js1\_hat1\_down"</pre> </action> Area, then "Grab" it into the ActionTree. <action name="v\_view\_cycle\_fwd">
 <rebind device="joystick" input="js2\_button2"</pre> </action> Once the refinement is finished – again Save it to a file. <action name="v\_view\_mode">
 <rebind device="joystick" input="js2\_button27"</pre> </action> <action name="v\_view\_zoom\_in"> <rebind device="joystick" input="js1\_hat1\_up" Load and Save much easier ... read V2 Feature pages </action> <action name="v\_view\_zoom\_out"> <rebind device="joystick" input="js1\_hat1\_dowr </action> <action name="v\_view\_dynamic\_focus\_toggle"> <rebind device="joystick" input="js2\_button25" Note: only use properly formatted ActionMaps here. The program may just </action> </actionmap> break if it encounters something unexpected! <actionmap name="spaceship\_movement"> <action name="v\_pitch"> <rebind device="joystick" input="js1\_y" /> </action> <action name="v\_yaw"> <rebind device="joystick" input="js1\_rotz" /> </action> <action name="v\_roll"> <rebind device="joystick" input="js1\_x" /> </action> <action name="v\_throttle">
 <rebind device="joystick" input="js2\_throttley</pre> v\_target\_match\_vel v\_target\_match\_vel Dump XML--> <-- Grab XML </action> v\_ifcs\_toggle\_vector\_decoupling - js2\_but <action name="v\_brake"> <rebind device="joystick" input="js2\_button5" v ifcs toggle\_vector\_decoupling Dump List--> </action> v\_ifcs\_toggle\_vector\_decoupling <action name="v\_target\_match\_vel"> <rebind device="joystick" input="js2\_button4" v\_strafe\_up </action> v\_strafe\_up Clear Filter 🍇 v\_strafe\_down 🔄 v strafe down 🚴 v\_strafe\_vertical - js2\_z Mapping name: layout\_my\_joystick 🚔 v\_strafe\_vertical v\_strafe\_left - js2\_button28 🖳 Dump and Save my Mapping Exit 💰 defaultProfile 👻 👚 Reset... 🝷 🚞 Load... Profiles: Mappings: layout\_hotas\_x55

### The XML Area...

| (                                                                                                    | 🖀 SC Joystick Mapper                                                                                                    |                                               |                                                                                                    |                                                                                                    |
|----------------------------------------------------------------------------------------------------|----------------------------------------------------------------------------------------------------|-----------------------------------------------|----------------------------------------------------------------------------------------------------|----------------------------------------------------------------------------------------------------|
| If you hit "Dump Li<br>the XML area.                                                                                      | ist" a formatted list of the mapped actions is wri                                                                                                    | For information and updates visit us @ Github |                                                                                                    |                                                                                                    |
| You may use the "S                                                                                                    | Save As" menu to save it e.g. as TXT file.                                                                                                    | 30.06.2014 21:34:03 - SC Joystick Mapping     |                                                                                                    |                                                                                                    |
| Speich<br>Corgani<br>* Fan<br>U<br>U<br>U<br>U<br>U<br>U<br>U<br>U<br>U<br>U<br>U<br>U<br>U<br>U<br>U<br>U<br>U<br>U<br>U | hern unter<br>Computer + 1_APPLIC (E) + G + StarCitizen + My + 49 My durchsuchen<br>isieren      Neuer Ordner<br>Name<br>Ac 0.8 Notes.txt<br>Desktop<br>Downloads<br>Zuletzt besu<br>Computer<br>Dropbox<br>esktop<br>Bibliotheker<br>Bibliotheker<br>Bibliotheker<br>Bibliotheker<br>I ZMapping.txt<br>TzMapping.txt<br>TzMapping.txt<br>I Marce<br>I Marce<br>I My durchsuchen<br>III<br>My durchsuchen<br>IIII<br>My durchsuchen<br>IIII<br>I My durchsuchen<br>IIII<br>I My durchsuchen<br>IIII<br>I My durchsuchen<br>IIII<br>I My durchsuchen<br>IIII<br>I My durchsuchen<br>IIIIII<br>I My durchsuchen<br>IIIIIIIIIIIIIIIIIIIIIIIIIIIIIIIIIIII | Größe<br>1<br>6                               | <pre>v_eject v_eject v_eject v_eie_yaw_left v_view_yaw_right v_view_pitch_up v_view_pitch_down v_view_optich_down v_view_cycle_fwd v_view_cycle_fwd v_view_cycle_fwd v_view_cycle_fwd v_view_cycle_focus_toggle *** spaceship_movement v_pitch v_paw v_roll v_throttle v_brake v_target_match_vel v_ftcs_toggle_vector_decoupling v_strafe_vertical v_strafe_left v_strafe_longitudinal v_newtonian_pitch v_rewtonian_pitch v_target_cycle_all_back v_target_cycle_all_fwd v_target_cycle_hostile_fwd v_target_cycle_hostile_fwd v_target_cycle_hostile_fwd v_tatackl_group1 v_attackl_group2 v_attackl_group4 *** spaceship_missiles v_weapon_suckl_group4 *** spaceship_missile_fwd v_weapon_launch_missile *** spaceship_defensive </pre> | <pre>- js2_button6<br/>- js1_hat1_le<br/>- js1_hat1_up<br/>- js1_hat1_up<br/>- js2_button2<br/>- js2_button2<br/>- js2_button2<br/>- js1_hat1_do<br/>- js2_button2<br/>- js1_rotz<br/>- js2_button2<br/>- js2_button3<br/>- js2_button3<br/>- js2_button3<br/>- js2_button3<br/>- js2_button3<br/>- js2_button3<br/>- js2_button3<br/>- js2_button3<br/>- js2_button3<br/>- js2_button3<br/>- js2_button3<br/>- js2_button3<br/>- js2_button3<br/>- js2_button3<br/>- js2_button3<br/>- js2_button4<br/>- js2_button5<br/>- js2_button1<br/>- js1_button1<br/>- js1_button1<br/>- js1_button1<br/>- js1_button4<br/>- js1_button4<br/>- js2_button2<br/>- js1_button4<br/>- js1_button4<br/>- js1_button4<br/>- js1_button4<br/>- js1_button2<br/>- js1_button4<br/>- js1_button4<br/>- js1_button4<br/>- js1_button4<br/>- js1_button2<br/>- js1_button4<br/>- js1_button4<br/>- js</pre> |
|                                                                                                    | v_ifcs_toggle_vector_decoupling v_ifcs_toggle_vector_decoupling v_ifcs_toggle_vector_decoupling v_strafe_up v_strafe_up v_strafe_down v_strafe_down v_strafe_down                                                                                                    |                                               | <pre>v_weapon_launch_countermeasure<br/>v_weapon_cycle_countermeasure_fwd<br/>v_shield_boost_recharge<br/>v_shield_cycle_presets_fwd<br/>v_shield_cycle_presets_back</pre>                                                                                                    | <pre>- js1_button3<br/>- js2_button2<br/>- js1_button1<br/>- js1_button9<br/>- js1_button1<br/>*</pre>                                                                                                    |
|                                                                                                    | <pre>v_strafe_vertical - js2_z v_strafe_vertical v_strafe_vertical v_strafe_left - js2_button28 </pre>                                                                                                    | Exit                                          | Mapping name: layout_my_joystick                                                                                                    | o and Save my Mapping                                                                                                    |
|                                                                                                    | Profiles: 🌛 defaultProfile 🔹 🌴 Reset 👻                                                                                                    | Mappings:                                     | layout_hotas_x55 🔹 👻 🖬 Lo                                                                                                    | ad 🝷:                                                                                                    |

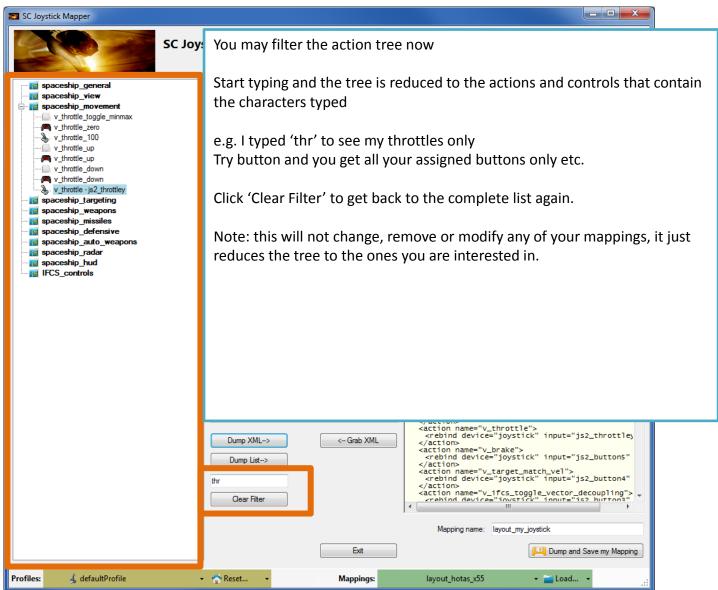

#### E SC Joystick Mapper

#### New working with profiles.

The program gets the actions from the real game asset – so you are always up to the actual values.

From here you may Reset the action list to the following

- RESET EMPTY reverts to just an action list without any mappings
- RESET DEFAULTS loads the Joystick actions mapped with what CIG is providing

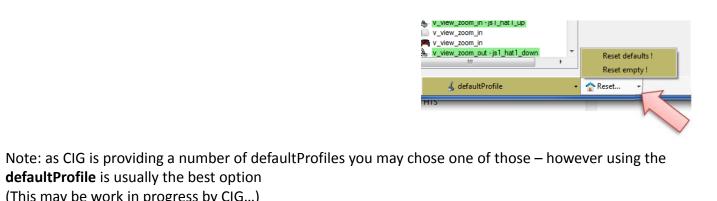

defaultProfile is usually the best option (This may be work in progress by CIG...)

👻 🏫 Reset... Profiles: 💰 defaultProfile Mappings: layout\_hotas\_x55 👻 🚞 Load...

#### SC Joystick Mapper

### New working with actionmaps (Maps, Mapping etc..)

The program gets the actionsmaps from the real game asset – so you are always up to the actual values. (...\StarCi ti zen\Ci ti zen\Ci t

From here you may first chose a map, then 'Load' the actionmap – this will overwrite you XML window in any case

- LOAD loads the map into the XML window only
- LOAD and GRAB loads the map into the XML window and clicks Grab i.e. merges the existing mapping with the one loaded
- RESET, LOAD and GRAB first Reset (empty) the action list (all mappings cleared) then it loads and grabs the new map
- DEFAULT, LOAD and GRAB first Reset (defaults) the action list then it loads and grabs the new map and merges them with the defaults

See last page for some common workflows And how to handle them easily

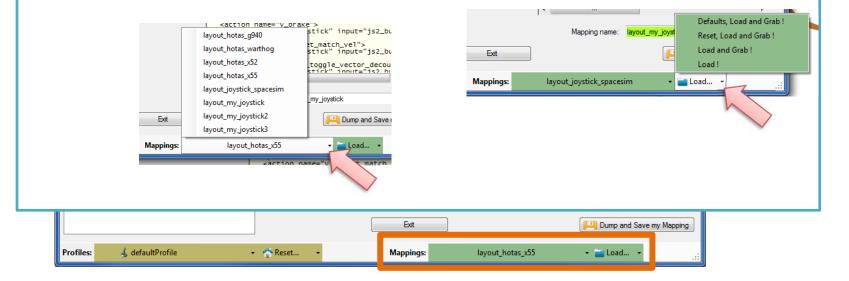

New working with your own actionmaps

SC Joystick Mapper

The program not only gets the actionsmaps from the real game asset – but also can save your maps there. (...\StarCi ti zen\Ci ti zen\Ci ti zenCl i ent\Data\Control s\Mappings)

- 1. Type a name (limitations see note)
- 2. Hit the button it will then Dump and Save your map into the game folder (well asking you to overwrite it if it exists)

NOTE: your map name has always to start with 'layout\_my\_' to prevent modifying CIGs own actionmaps Lowercase only, no spaces, tabs allowed else you see the red flag .. Mapping name: avoid\_any

Mapping name: layout\_my\_joystick3

A successful Save will show the green flag

🔛 Dump and Save my Mapping

Your own maps will then show up like the game provided maps pp\_rebindkeys layout\_my\_joystick should load it into the game

Note: For your convenience each Save also makes a copy of into your personal "My Documents\SCJMapper" folder – no work is lost if there is an update that cleans the Mappings folder.

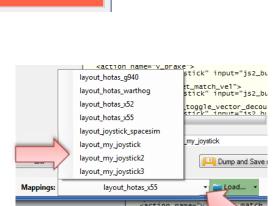

\_ **D** X

|           |                  |             |           | Mapping name: la | yout_my_joystick    |        |
|-----------|------------------|-------------|-----------|------------------|---------------------|--------|
|           |                  |             | Exit      |                  | Dump and Save my Ma | apping |
| Profiles: | 💰 defaultProfile | 👻 🏫 Reset 👻 | Mappings: | layout_hotas_x55 | 🝷 🚞 Load 🝷          |        |

### SCJMapper V 2 – Common Workflows

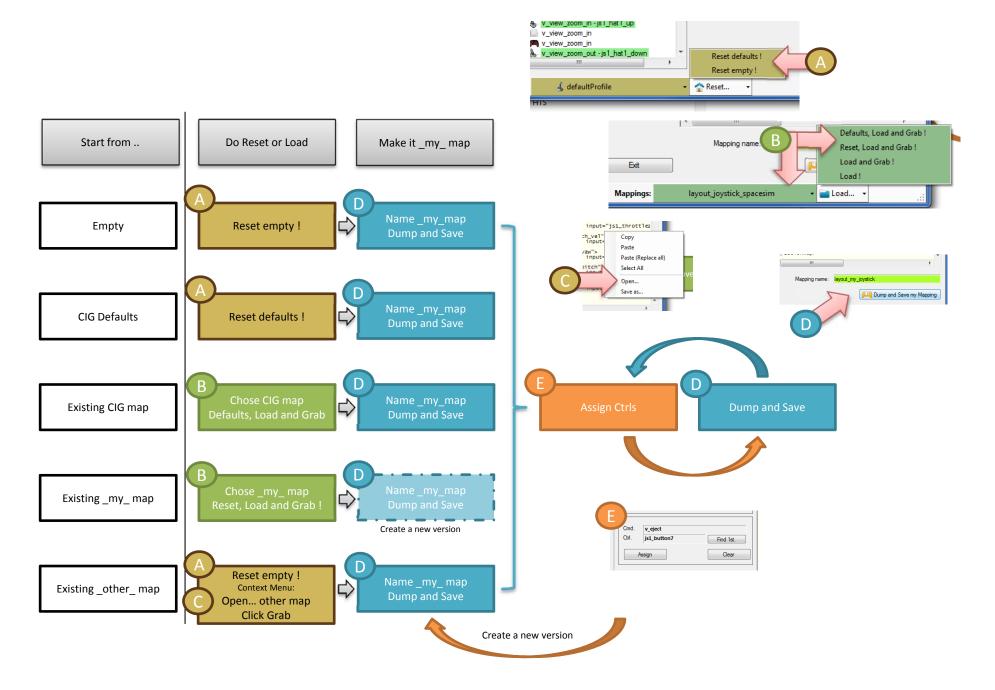